# Neowoy 有方

# NB-IoT Modules FTP and HTTP(S) Application Notes

Issue 1.0

Date 2018-12-06

Neoway Product Document

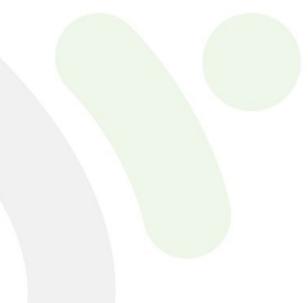

#### Copyright © Neoway Technology Co., Ltd 2018. All rights reserved.

No part of this document may be reproduced or transmitted in any form or by any means without prior written consent of Neoway Technology Co., Ltd.

# Neowoy 有方 is the trademark of Neoway Technology Co., Ltd.

All other trademarks and trade names mentioned in this document are the property of their respective holders.

#### Notice

This document provides guide for users to use NB-IoT Modules.

This document is intended for system engineers (SEs), development engineers, and test engineers.

THE INFORMATION IN THIS DOCUMENT IS SUBJECT TO CHANGE WITHOUT NOTICE DUE TO PRODUCT VERSION UPDATE OR OTHER REASONS.

EVERY EFFORT HAS BEEN MADE IN PREPARATION OF THIS DOCUMENT TO ENSURE ACCURACY OF THE CONTENTS, BUT ALL STATEMENTS, INFORMATION, AND RECOMMENDATIONS IN THIS DOCUMENT DO NOT CONSTITUTE A WARRANTY OF ANY KIND, EXPRESS OR IMPLIED.

Neoway provides customers complete technical support. If you have any question, please contact your account manager or email to the following email addresses:

Sales@neoway.com

Support@neoway.com

Website: http://www.neoway.com

# Contents

| 1 Overview               | 1 |
|--------------------------|---|
| 2 Initialization Process | 2 |
| 3 FTP Service            | 3 |
| 3.1 Service Process      |   |
| 3.2 Example              | 4 |
| 4 HTTP(S) Service        | 5 |
| 4.1 Service Process      | 5 |
| 4.2 Example              | 6 |
|                          |   |

# About This Document

#### Scope

This document is applicable to NB-IoT Modules.

### Audience

This document is intended for system engineers (SEs), development engineers, and test engineers.

### **Change History**

| Issue | Date    | Change        | Changed By |
|-------|---------|---------------|------------|
| 1.0   | 2018-11 | Initial draft | Cenny      |

#### Conventions

| Symbol  | Indication                                                                                                    |
|---------|----------------------------------------------------------------------------------------------------|
| Warning | This warning symbol means danger. You are in a situation that could cause fatal device damage or even bodily damage.    |
| Caution | Means reader be careful. In this situation, you might perform an action that could result in module or product damages. |
| Note    | Means note or tips for readers to use the module                                                                        |

# 1 Overview

This describes how to use the FTP and HTTP(S) functions and their AT command processes.

# **2** Initialization Process

To use the FTP and HTTP(S) functions after the modules is powered up and started, ensure that the module is initialized and registers with a network.

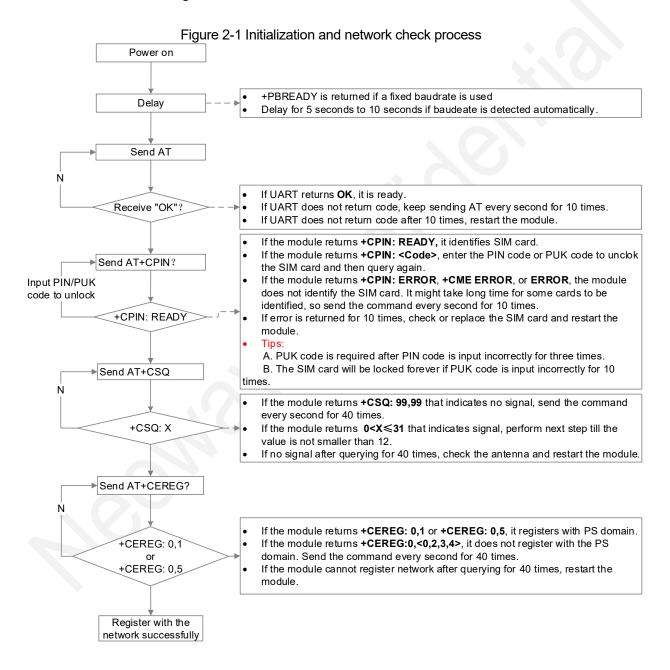

# 3 FTP Service

### 3.1 Service Process

#### 1. The module registers with a network successfully 2. Obtain IP address AT+XIIC=1 Ν Return OK? 3. Query IP address AT+XIIC? If UART returns +XIIC:1,<IP>, the module obtains the IP address If UART returns +XIIC: 0 ,0.0.0.0, the module does not obtain the IP ¥ Ν Ν address. Query the IP address every second for 20 times. If the query fails for 20 times, check the signal strength, network, and Return to +XIIC:1,IP? step1 Y registration status and obtain the IP address again. If the module fails to obtain IP address for 3 times, restart the module. 4. Set up a FTP connection AT+FTPLOGIN=<ip>,<port>,<user>,<pwd> If UART returns +FTPLOGIN: User logged in, an FTP connection is set up successfully. Login operation times out if the code is not returned Ν Return to +FTPLOGIN: User logged in within 60 seconds. step 3 If UART does not return +FTPLOGIN: User logged in, check settings ¥Υ and perform step 4 again. If the operation fails again, perform step 3. 7. Query connection status AT+FTPSTATUS If <status> is 1 in the return code, FTP is connected. Perform data N transmission operations Return to FTPSTATUS: <status>,<ip>,<port> If <status> is 0 in the return code, FTP is disconnected. Perform step 4. step 4 Y After UART returns >, input data as long as the size parameter set to 6. Upload data upload AT+FTPPUT=<filename>,<type>,<mode>,<size> If UART returns +FTPPUT:OK,<length>, perform next step or upload Ν Return to data. +FTPPUT: OK,<length> step 4 If UART does not return +FTPPUT:OK,<length>, check the AT command Continue to upload manual to troubleshoot the issues and check whether parameters are set Y ► correctly in step 6. 7. Download data If UART still does not return +FTPPUT:OK,<length>, perform step 4. AT+FTPGET=<dir&filename>,<type>,<content or info>,[offset[,length]] If UART returns +FTPGET: OK. file length is <length>, perform next Ν step or continue to download data. The operation times out if no code is Return to +FTPGET: OK returned within 60 seconds step 4 Continue to download If UART does not return +FTPGET: OK. file length is <length>check the Y AT command manual to troubleshoot the issues and check whether parameters are set correctly in step 7 8. Obtain the file size If UART still does not retum +FTPGET: OK. file length is <length>, AT+FTPSIZE=<filename> perform step 4. 9. Log out from the FTP server AT+FTPLOGOUT Ν +FTPLOGOUT: User logged out Y

#### Figure 3-1 Flowchart of FTP service

End

The sequence of steps 5, 6, and 7 is flexible.

### 3.2 Example

2.

1. Check whether the module registers with a network.

```
AT
                      //Check whether the module responds to AT commands.
OK
AT+CPIN?
+CPIN: READY
                      //Check whether the module identifies the SIM card.
OK
AT+CSQ
+CSQ: 31, 99
                        //Check the signal quality.
OK
AT+CEREG?
+CEREG: 0,1
                                  //Check whether the module registers with PS domain.
OK
Operate FTP data services.
At+XIIC=1
                      //Obtain the IP address.
OK
AT+XIIC?
                     //Query the IP address.
+XIIC:
          1,10.173.119.219
AT+FTPLOGIN=58.60.184.213,21, neoway, neoway
                                             //Set up an FTP connection. Note the IP address,
port, user name and password you use.
OK
+FTPLOGIN: User logged in
AT+FTPSTATUS
                //Query the status of the FTP connection.
+FTPSTATUS: 1,58.60.184.213,21
AT+FTPPUT=text.txt,1,1,3 //Upload data. Input data after the module returns >.
>
Send →�abc
+FTPPUT: OK, 3
AT+FTPGET=text.txt,1,3
                          //Download data.
+FTPGET: OK.file length is 3
AT+FTPSIZE=text.txt //Read the size of the FTP file.
+FTPSIZE: 3
AT+FTPLOGOUT //Log out from the FTP server.
+FTPLOGOUT: User logged out
OK
```

# 4 HTTP(S) Service

### 4.1 Service Process

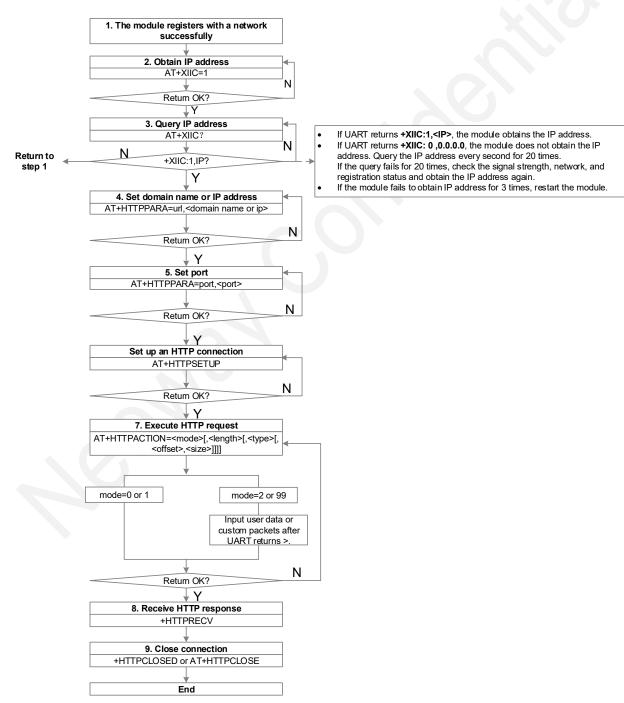

Figure 4-1 Flowchart of HTTP(S) service

The processes of HTTPS service and HTTP service are the same.

#### 4.2 Example

1. Check whether the module registers with a network.

```
AT
                      //Check whether the module responds to AT commands.
OK
AT+CPIN?
                      //Check whether the module identifies the SIM card.
+CPIN: READY
OK
AT+CSQ
+CSQ: 31, 99
                        //Check the signal quality.
OK
AT+CEREG?
+CEREG: 0,1
                                  //Check whether the module registers with a network
successfully.
OK
```

2. Obtain an IP address, set up a transparent TCP connection, and transmit and receive data.

```
At+XIIC=1
                                  //Obtain the IP address.
OK
AT+XIIC?
                     //Query the IP address.
+XIIC:
          1,100,127.6,141
OK
AT+HTTPPARA=url,58.60.184.213/post/formdata //Set the URL. Note the URL you use.
OK
AT+HTTPPARA=port,7020 //Set port.
OK
AT+HTTPSETUP
              //Set up an HTTP connection.
OK
                       //Execute HTTP POST request. 20 indicates the length of
AT+HTTPACTION=2,20,0
id=www.neoway.com.cn.
>
Send →�id=www.neoway.com.cn
OK
+HTTPRECV:
                 //Receive HTTP response.
HTTP/1.1 200 OK
Server: nginx/1.11.3
Date: Mon, 30 Jul 2018 07:21:47 GMT
Content-Type: application/json;charset=UTF-8
Transfer-Encoding: chunked
Connection: close
b
```

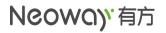

{"id":null} 0

+HTTPCLOSED: HTTP Link Closed //Close the HTTP link.

Copyright © Neoway Technology Co., Ltd